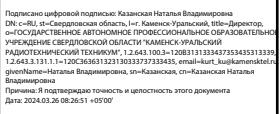

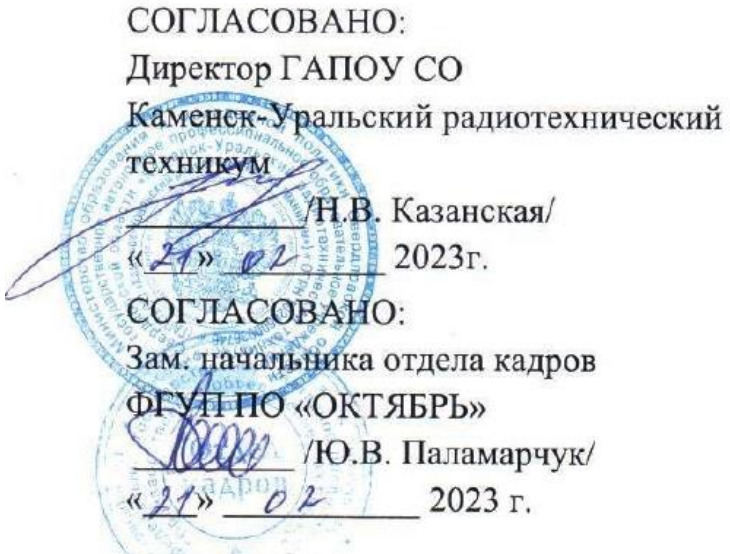

УТВЕРЖДАЮ: Руководитель ЦОПП /В.А. Лихачева/ 2023 г.  $\left\langle \left\langle \right\rangle \right\rangle$ 

# ДОПОЛНИТЕЛЬНАЯ ПРОФЕССИОНАЛЬНАЯ ПРОГРАММА ПОВЫШЕНИЯ КВАЛИФИКАЦИИ

## «ИНЖЕНЕРНЫЙ ДИЗАЙН САD»

Направления подготовки: 09.02.05 Прикладная информатика 15.02.15 Технология металлообрабатывающего производства 15.02.08 Технология машиностроения

Категория слушателей: обучающиеся по основным профессиональным

образовательным программам

Уровень квалификации: 3 уровень

Объем: 32 часа

Срок: 6 дней

Форма обучения: очная

Организация обучения: единовременно, с применением технологий электронного обучения

Каменск-Уральский, 2023

Дополнительная профессиональная программа повышения квалификации «Инженерный дизайн CAD» предназначена для обучающихся по основным профессиональным программам среднего профессионального образования. Направленность программы – программа по компетенции будущего. 3D модель – основа цифрового производства от самых простых деталей до сложнейших аппаратов космической индустрии, основа научных исследований от молекул до космических тел и явлений. Уже сегодня она используется во всех отраслях промышленности и науки, в строительстве, в медицине, телевизионной и игровой индустрии. 3D моделирование — это создание виртуальной многомерной модели любого объекта в специальных компьютерных программах. Изучение принципов трехмерного моделирования идеально подойдет для будущих специалистов во всех сферах деятельности. Актуальность компетенции состоит в необходимости овладения будущими разработчиками основ проектирования аппаратной и программной частей автоматических и автоматизированных изделий, начиная со знаний электронной элементной базы.

Дополнительная профессиональная программа разработана на основе ФГОС СПО 09.02.05 Прикладная информатика, 15.02.15 Технология металлообрабатывающего производства и технического описания компетенции «Инженерный дизайн CAD» (стандарт компетенции Ворлдскиллс Россия). В ходе реализации программы обучающиеся осваивают компетенции, необходимые для инженерного дизайна CAD:

ОК 01. Выбирать способы решения задач профессиональной деятельности применительно к различным контекстам. ОК 02. Использовать современные средства поиска, анализа и интерпретации информации, и информационные технологии для выполнения задач профессиональной деятельности.

ОК 03. Планировать и реализовывать собственное профессиональное и личностное развитие, предпринимательскую деятельность в

 $\mathcal{L}$ 

профессиональной сфере, использовать знания по финансовой грамотности в различных жизненных ситуациях.

ОК 09. Пользоваться профессиональной документацией на государственном и иностранном языках.

ПК 1.1. Осуществлять твердотельное моделирование по предоставленному чертежу.

ПК 1.2. Осуществлять сборку по предоставленной спецификации. ПК 1.3. Осуществлять формирование конструкторской документации по разработанной модели.

Цель обучения по программе: формирование у обучающихся общих и профессиональных компетенций по инженерному дизайну CAD. В результате изучения модуля обучающийся должен освоить новый вид профессиональной деятельности:

ВД.1. Инженерный дизайн CAD.

За основу содержания программы взято техническое описание компетенции «Инженерный дизайн CAD» (стандарт компетенции Ворлдскиллс Россия).

Разработчик(и): Порубова Ольга Сергеевна Преподаватель

Организация: государственное автономное профессиональное образовательное учреждение Свердловской области «Каменск – Уральский радиотехнический техникум»

Рассмотрено на заседании Методического совета Центра опережающей профессиональной подготовки Протокол №  $\qquad \qquad$  от « $\qquad \qquad$ »  $\qquad \qquad$  20  $\qquad \qquad$  Г. Председатель \_\_\_\_\_\_\_\_\_\_\_/\_\_\_\_\_\_\_\_\_\_\_

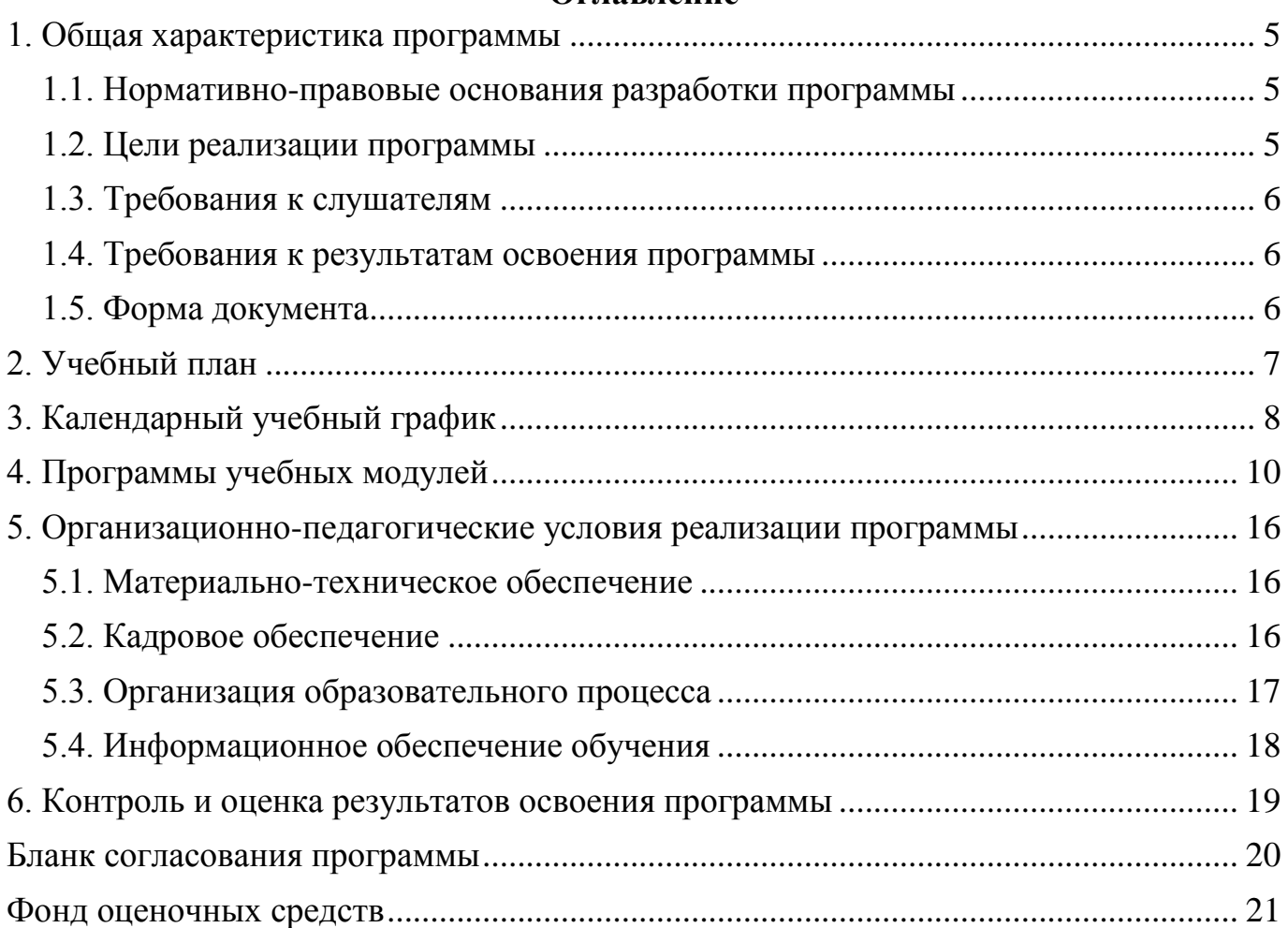

## **Оглавление**

#### <span id="page-4-1"></span><span id="page-4-0"></span>**1. Общая характеристика программы**

#### **1.1. Нормативно-правовые основания разработки программы**

Нормативно- правовую основу разработки программы составляют:

Нормативно- правовую основу разработки программы составляют: - Федеральный закон от 29декабря 2012г. №273-ФЗ «Об образовании в Российской Федерации»;

- Приказ Минобрнауки России от 1 июля 2013г. №499 «Об утверждении Порядка организации осуществления образовательной деятельности по дополнительным профессиональным программам» **[1] .** - Техническое описание компетенции «Инженерный дизайн CAD» (стандарт

компетенции Ворлдскиллс Россия), 2020 год.

[1] При необходимости перечислить иные документы.

#### <span id="page-4-2"></span>**1.2. Цели реализации программы**

Дополнительная профессиональная программа повышения квалификации направлена **[1]** на получение новой компетенции , необходимой для профессиональной деятельности .

[1] Рекомендации для описания цели:

- Дополнительная профессиональная программа повышения квалификации направлена на совершенствование и (или) получение новой компетенции, необходимой для профессиональной деятельности, и (или) повышение профессионального уровня в рамках имеющейся квалификации.
- Дополнительная профессиональная программа профессиональной переподготовки направлена на получение компетенции, необходимой для выполнения нового вида профессиональной деятельности, приобретение новой квалификации.

5

### <span id="page-5-0"></span>**1.3. Требования к слушателям**

К освоению программы допускаются лица [1] , получающие среднее профессиональное образование (без ограничения по возрасту).

[1] Указать требования к образованию, квалификации, опыту работы, возрасту и т.п., необходимые для освоения программы.

### <span id="page-5-1"></span>**1.4. Требования к результатам освоения программы**

Результатом освоения программы является освоение следующих профессиональных и общих компетенций:

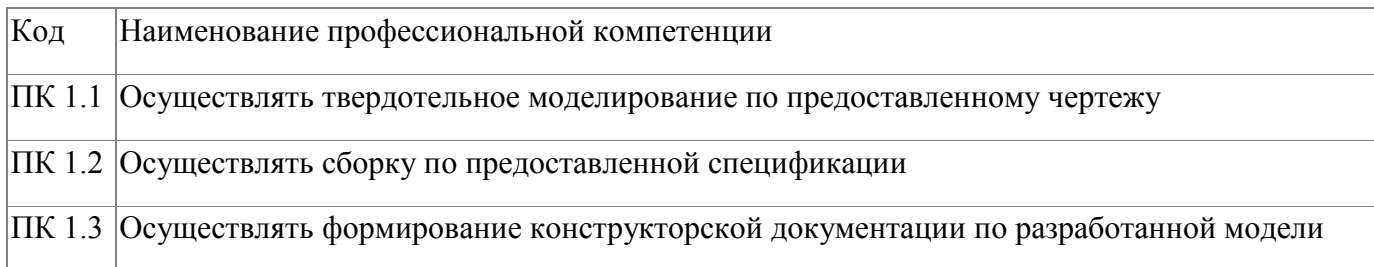

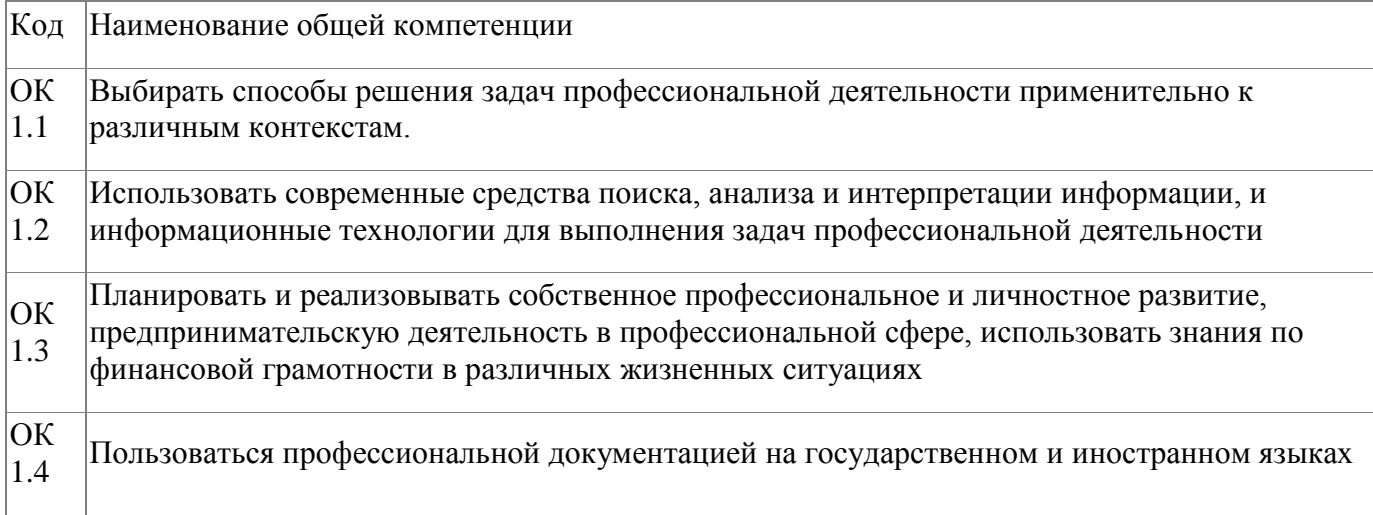

## <span id="page-5-2"></span>**1.5. Форма документа**

По результатам освоения программы выдается: Удостоверение о повышении квалификации

# **2. Учебный план**

<span id="page-6-0"></span>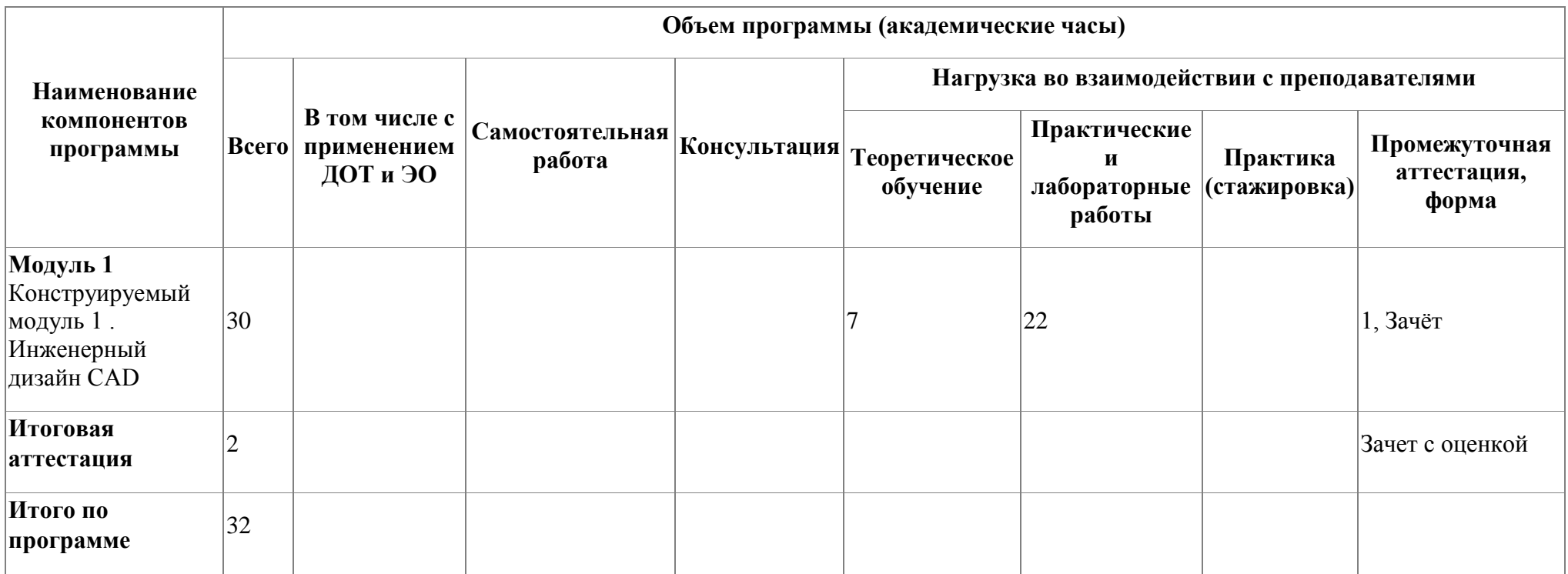

# **3. Календарный учебный график**

<span id="page-7-0"></span>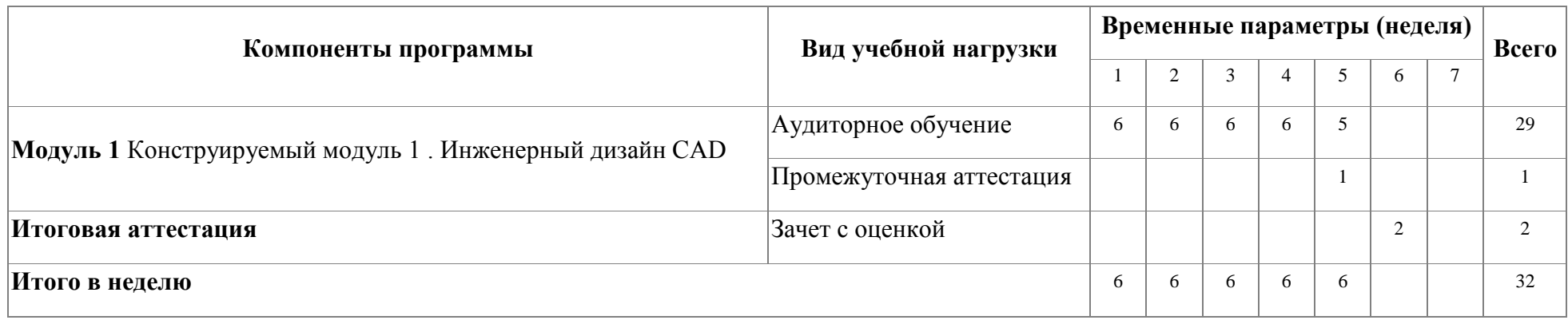

## <span id="page-8-0"></span>**4. Программы учебных модулей**

## **4.1. Модуль 1. Конструируемый модуль 1 . Инженерный дизайн CAD**

В результате освоения модуля «Инженерный дизайн CAD» слушатель получит практический опыт проектирования схем прототипов, узнает принципы разработки чертежей по стандартам ЕСКД (либо ISO) , научится разрабатывать электронные модели деталей (сборочных единиц).

Форма обучения: очная.

Трудоемкость: 32 часа

## **4.1.1. Цели реализации модуля**

Цель реализации модуля: в результате изучения модуля обучающийся должен освоить новый вид профессиональной деятельности: ВД.1. Инженерный дизайн CAD.

## **4.1.2. Требования к результатам освоения модуля**

Результатом освоения модуля является освоение следующих

профессиональных и общих компетенций:

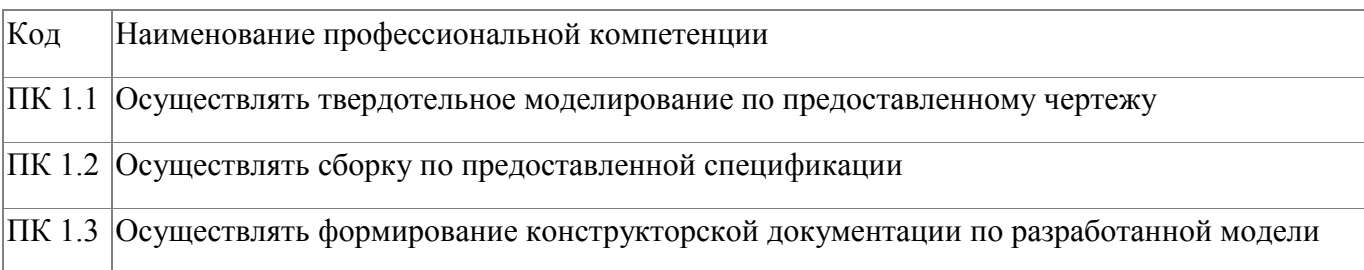

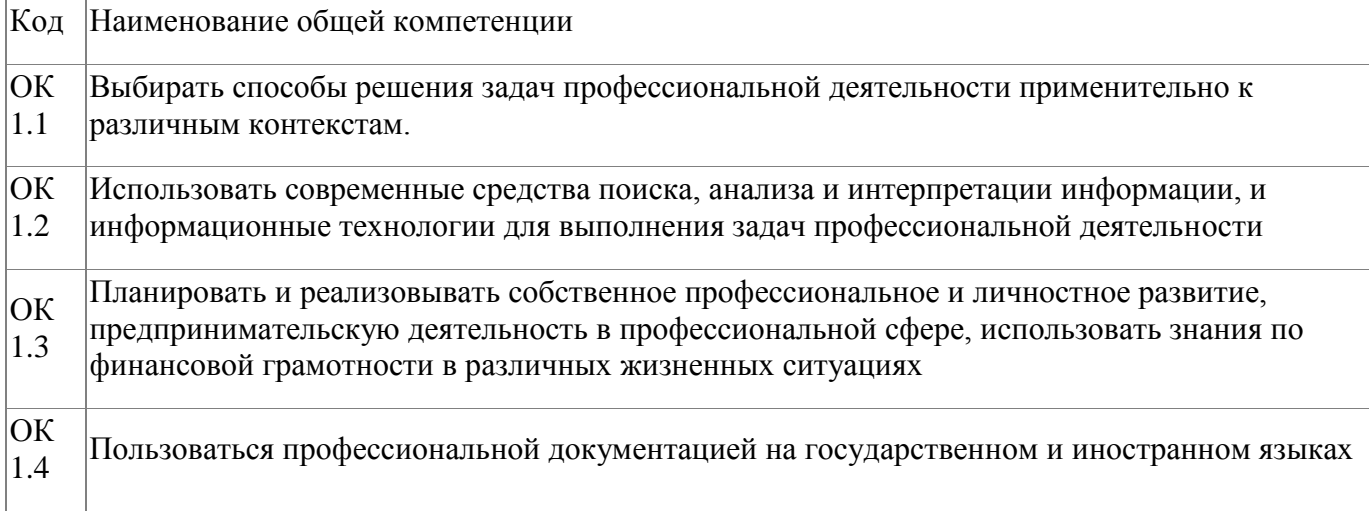

В результате освоения модуля слушатель должен:

#### **- иметь практический опыт:**

- проектирования схем прототипов и/или решение технических проблем; - тестирования схем, узлов и систем в целом;

#### **- знать:**

- общепризнанные действующие международные стандарты (ISO); - существующие признанные и применяемые в промышленности стандарты ЕСКД; - механические системы и их технические возможности; - принципы разработки разработки чертежей; - чертежи по стандартам ЕСКД (либо ISO) вместе с любой письменной инструкцией;

- стандарты на условные размеры и допуски и на геометрические размеры и допуски, соответствующие стандарту ЕСКД (либо ISO);

#### **- уметь:**

- применять признанные международные стандарты (ISO) и действующие отраслевые стандарты ЕСКД там, где необходимо; - использовать стандартные изделия и обозначения и пользоваться библиотекой стандартных изделий;

- разрабатывать электронные модели деталей (сборочных единиц), оптимизируя моделирование сплошных тел из элементарных объектов; - создавать параметрические электронные модели; - создавать сборочные единицы из деталей трѐхмерных моделей; - получать доступ к информации из файлов данных; - сохранять 3D-модели в различных форматах; - создавать 3D аннотации в электронных моделях, вместо 2D чертежей с обозначением по действующим ГОСТ; - применять правила разработки чертежей и имеющий приоритет стандарт ЕСКД (либо ISO), регулирующий данные правила;

10

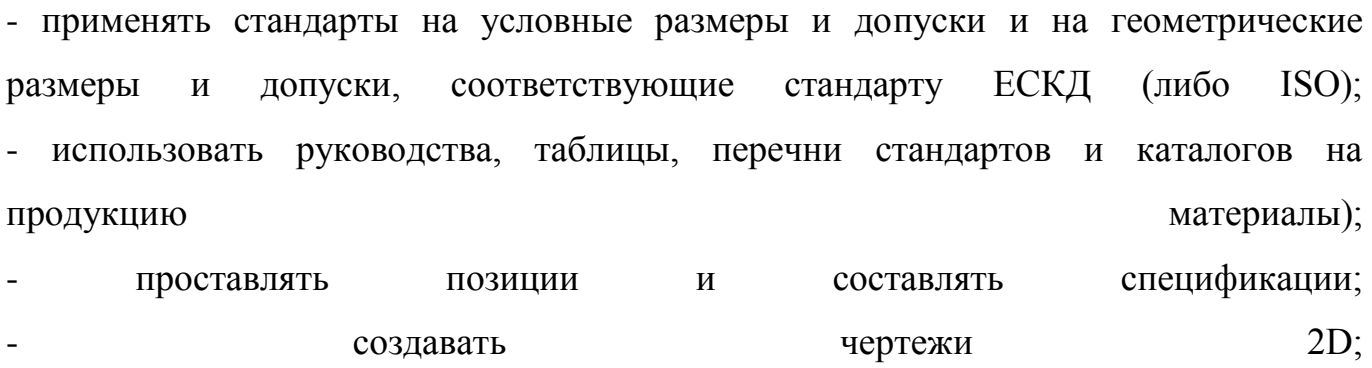

- создавать развѐрнутый вид детали из листового материала.

# **4.1.3. Программа модуля**

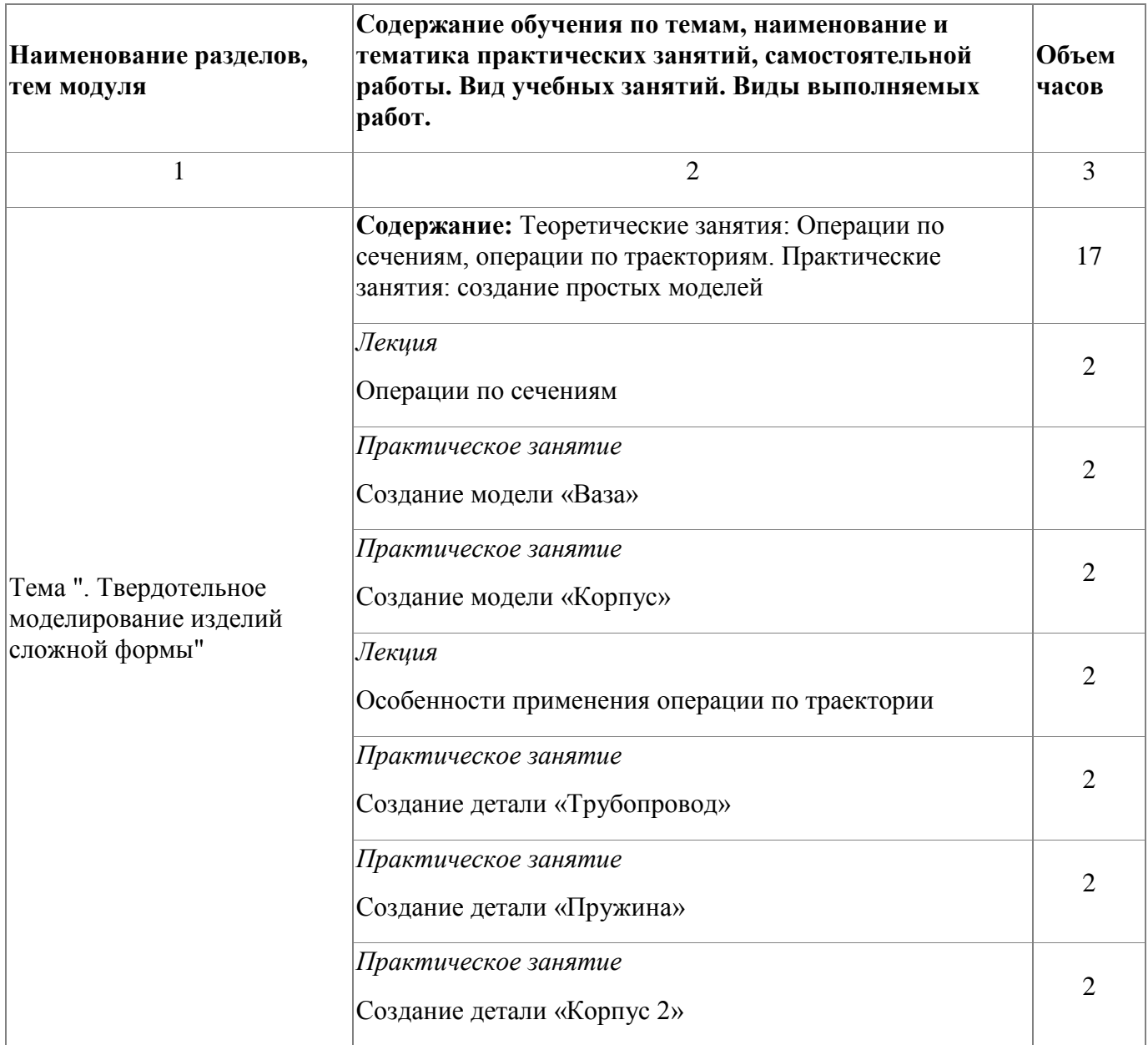

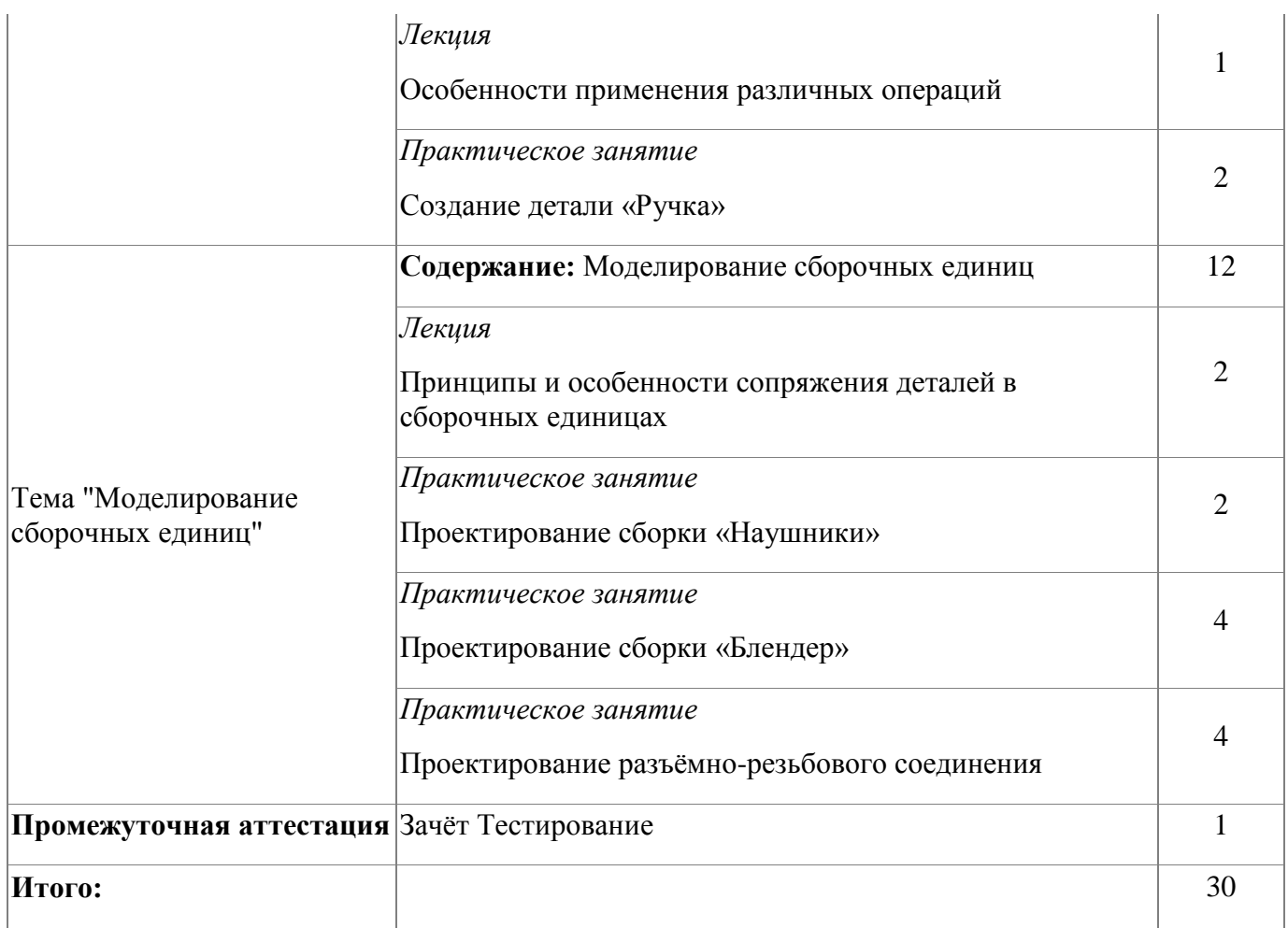

# **4.1.4. Материально-техническое обеспечение**

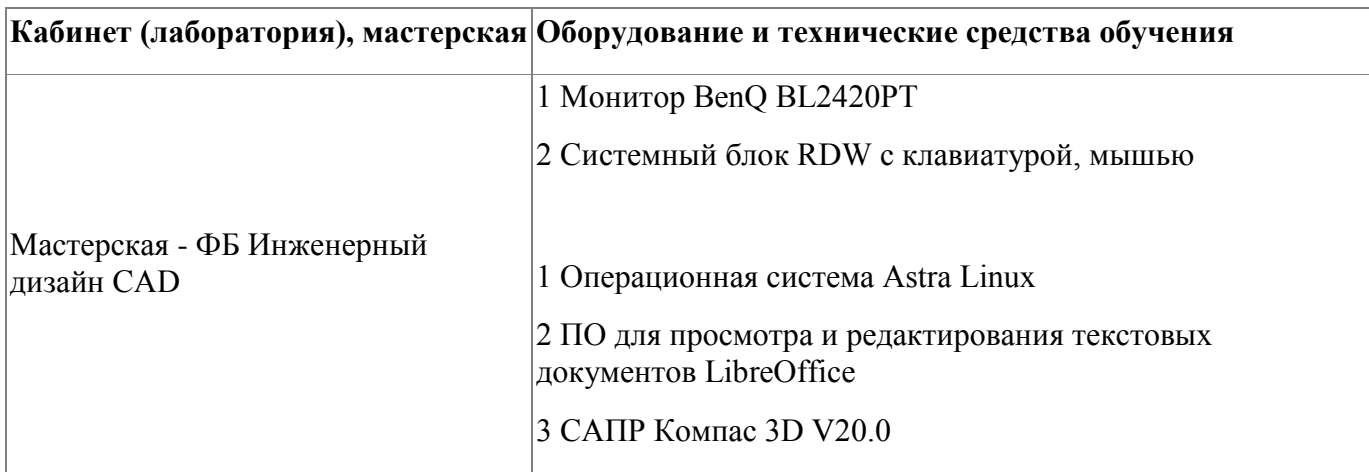

# **4.1.5. Кадровое обеспечение**

Требования к квалификации педагогических кадров, обеспечивающих обучение по профессиональному модулю, в том числе прохождение практики : - наличие высшего образования, соответствующего профилю модуля «Инженерный

дизайн CAD»;

- опыт деятельности в организациях соответствующей профессиональной сфере «Компьютерное проектирование (CAD)»; - дополнительное профессиональное образование по программам повышения квалификации, в том числе в форме стажировки в профильных организациях не реже 1 раза в 3 года.

#### **4.1.6. Организация образовательного процесса**

Требования к квалификации педагогических кадров, обеспечивающих обучение по профессиональному модулю, в том числе прохождение практики - наличие высшего образования, соответствующего профилю модуля «Инженерный дизайн CAD»;

- опыт деятельности в организациях соответствующей профессиональной сфере «Компьютерное проектирование (CAD)»;

- дополнительное профессиональное образование по программам повышения квалификации, в том числе в форме стажировки в профильных организациях не реже 1 раза в 3 года.

#### **4.1.7. Информационное обеспечение обучения**

Основная литература:

1. 1. Аверин, В. Н. Компьютерная инженерная графика : учеб. пособие для студ. учреждений сред. проф. образования / В. Н. Аверин. – 5-е изд. - М. : Издательский центр «Академия», 2013. – 224 с.

Дополнительная литература:

1. 1. Техническое описание компетенции «Инженерный дизайн CAD» (стандарт компетенции Ворлдскиллс Россия), 2020 год

Электронные и интернет-ресурсы:

1. Рогов, В. А. Технические средства автоматизации и управления : учебник для

СПО / В. А. Рогов, А. Д. Чудаков. — 2-е изд., испр. и доп. — М. : Издательство Юрайт, 2017. — 404 с.

2. Рахимянов Х. М. Технология машиностроения : учебное пособие для СПО / Х. М. Рахимянов, Б. А. Красильников, Э. З. Мартынов. — 3-е изд. — М. : Издательство Юрайт, 2017. — 252 с.

3. Тотай, А. В. Технология машиностроения : учебник и практикум для СПО / А. В. Тотай [и др.] ; под общ. ред. А. В. Тотая. — М.: Издательство Юрайт,2017. - 239 с.

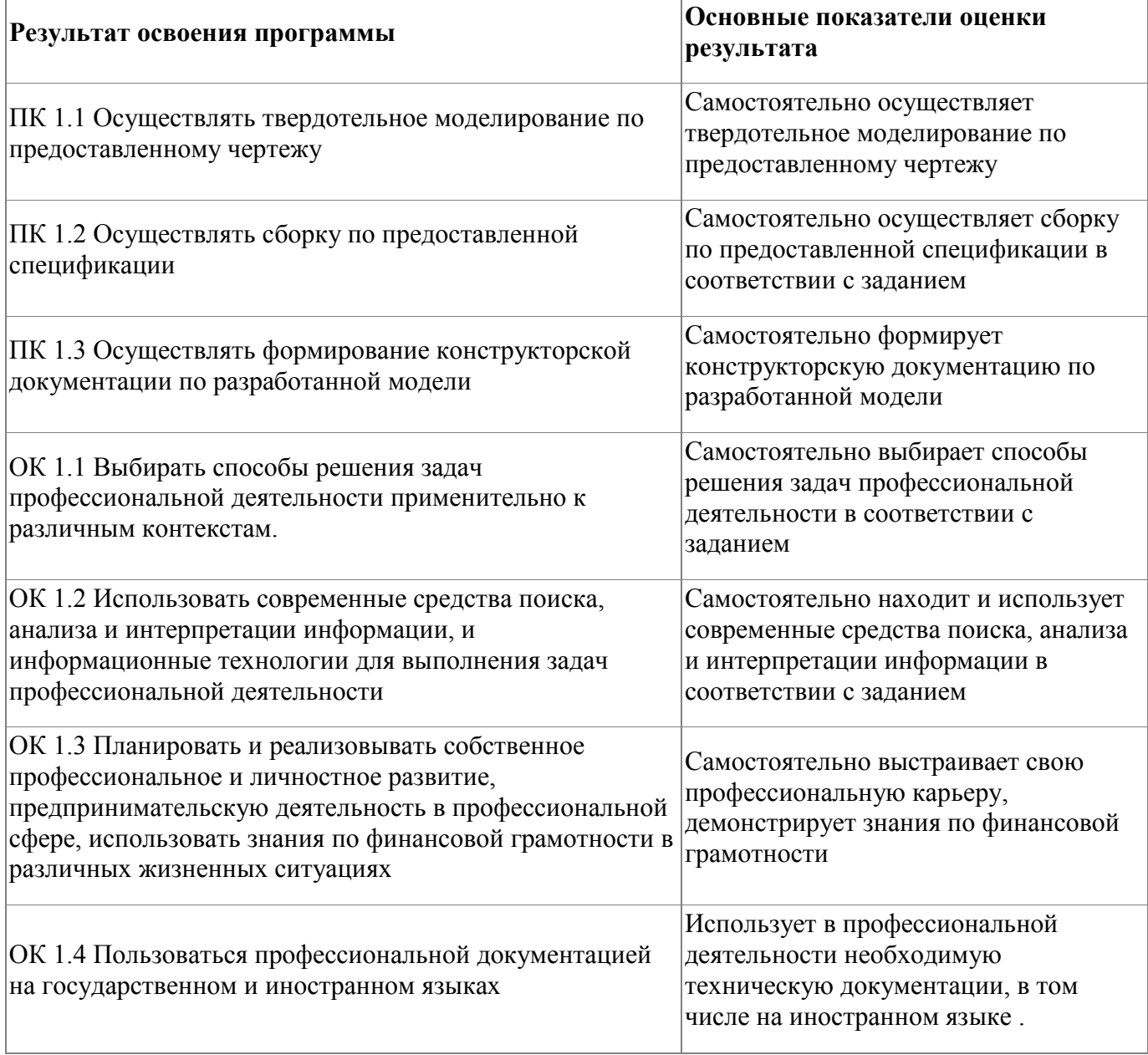

## **4.1.8. Контроль и оценка результатов освоения модуля**

Форма и вид аттестации по модулю:

Форма и вид аттестации по модулю [1]:

Текущий контроль результатов осуществляется преподавателем в процессе проведения теоретических и практических занятий в объеме 30 часов. Промежуточная аттестация проводится в форме зачета, вид - тестирование. По результатам промежуточной аттестации выставляются оценки:

#### **Наименование оценки Основание для оценки**

«удовлетворительно» *(или количество баллов)* Более 5 правильных ответов из 10 «не удовлетворительно» *(или количество баллов)* 4 и менее правильных ответов Итоговая аттестация по модулю проводится в форме дифференцированного зачета . Слушатели выполняют в программе Компас 3D моделирование детали по представленному чертежу. Задание считается выполненным в случае присутствия более 50% элементов оценка 3 «удовлетворительно», при наличии более 70% элементов оценка 4 «хорошо», более 85% элементов оценка 5 хотлично». На итоговую аттестацию отводится 2 часа.

### <span id="page-15-0"></span>**5. Организационно-педагогические условия реализации программы**

### <span id="page-15-1"></span>**5.1. Материально-техническое обеспечение**

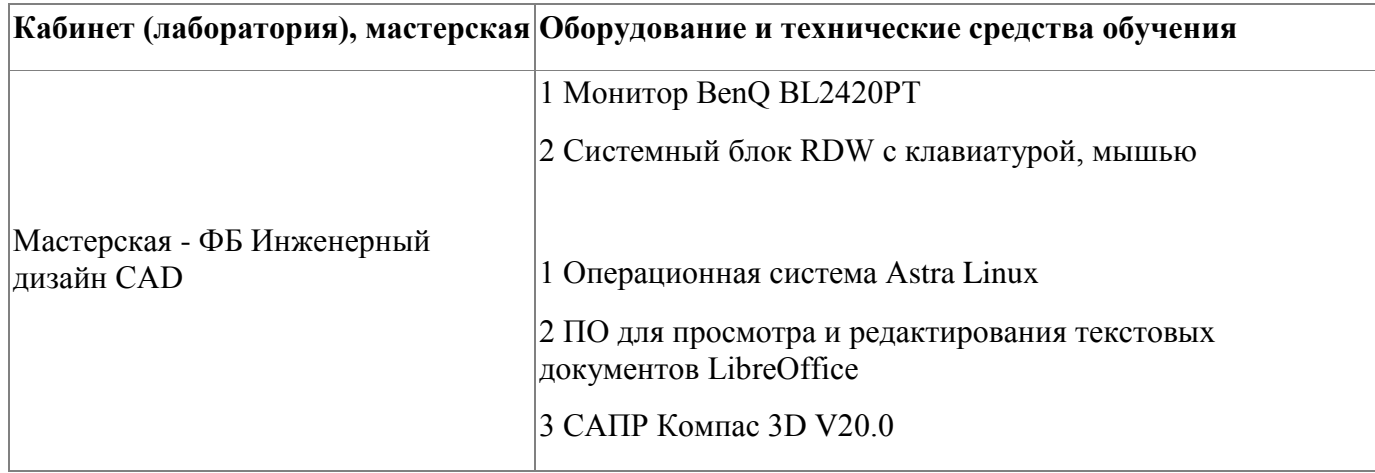

## <span id="page-15-2"></span>**5.2. Кадровое обеспечение**

Требования к квалификации педагогических кадров, обеспечивающих обучение по профессиональному модулю, в том числе прохождение практики - наличие высшего образования, соответствующего профилю модуля «Инженерный дизайн CAD»;

- опыт деятельности в организациях соответствующей профессиональной сфере «Компьютерное проектирование (CAD)»;

- дополнительное профессиональное образование по программам повышения квалификации, в том числе в форме стажировки в профильных организациях не реже 1 раза в 3 года.

## <span id="page-15-3"></span>**5.3. Организация образовательного процесса**

Занятия слушателей по дополнительной образовательной программе повышения квалификации «Инженерный дизайн CAD» проводятся в мастерской ««Инженерный дизайн CAD (САПР)». Организация образовательного процесса осуществляется в соответствии с расписанием занятий и учебным планом программы.

Виды учебной деятельности в рамках реализации программы: - теоретические занятия;

- практические занятия;

- консультации.

Все учебные занятия проводятся с применением технологий электронного обучения.

#### <span id="page-16-0"></span>**5.4. Информационное обеспечение обучения**

Основная литература:

1. 1. Аверин, В. Н. Компьютерная инженерная графика : учеб. пособие для студ. учреждений сред. проф. образования / В. Н. Аверин. – 5-е изд. - М. : Издательский центр «Академия», 2013. – 224 с.

Дополнительная литература:

1. 1. Техническое описание компетенции «Инженерный дизайн CAD» (стандарт компетенции Ворлдскиллс Россия), 2020 год

Электронные и интернет-ресурсы:

1. Рогов, В. А. Технические средства автоматизации и управления : учебник для СПО / В. А. Рогов, А. Д. Чудаков. — 2-е изд., испр. и доп. — М. : Издательство Юрайт, 2017. — 404 с.

2. Рахимянов Х. М. Технология машиностроения : учебное пособие для СПО / Х. М. Рахимянов, Б. А. Красильников, Э. З. Мартынов. — 3-е изд. — М. : Издательство Юрайт, 2017. — 252 с.

3. Тотай, А. В. Технология машиностроения : учебник и практикум для СПО / А. В. Тотай [и др.] ; под общ. ред. А. В. Тотая. — М. : Издательство Юрайт, 2017. — 239 с.

## <span id="page-17-0"></span>**6. Контроль и оценка результатов освоения программы**

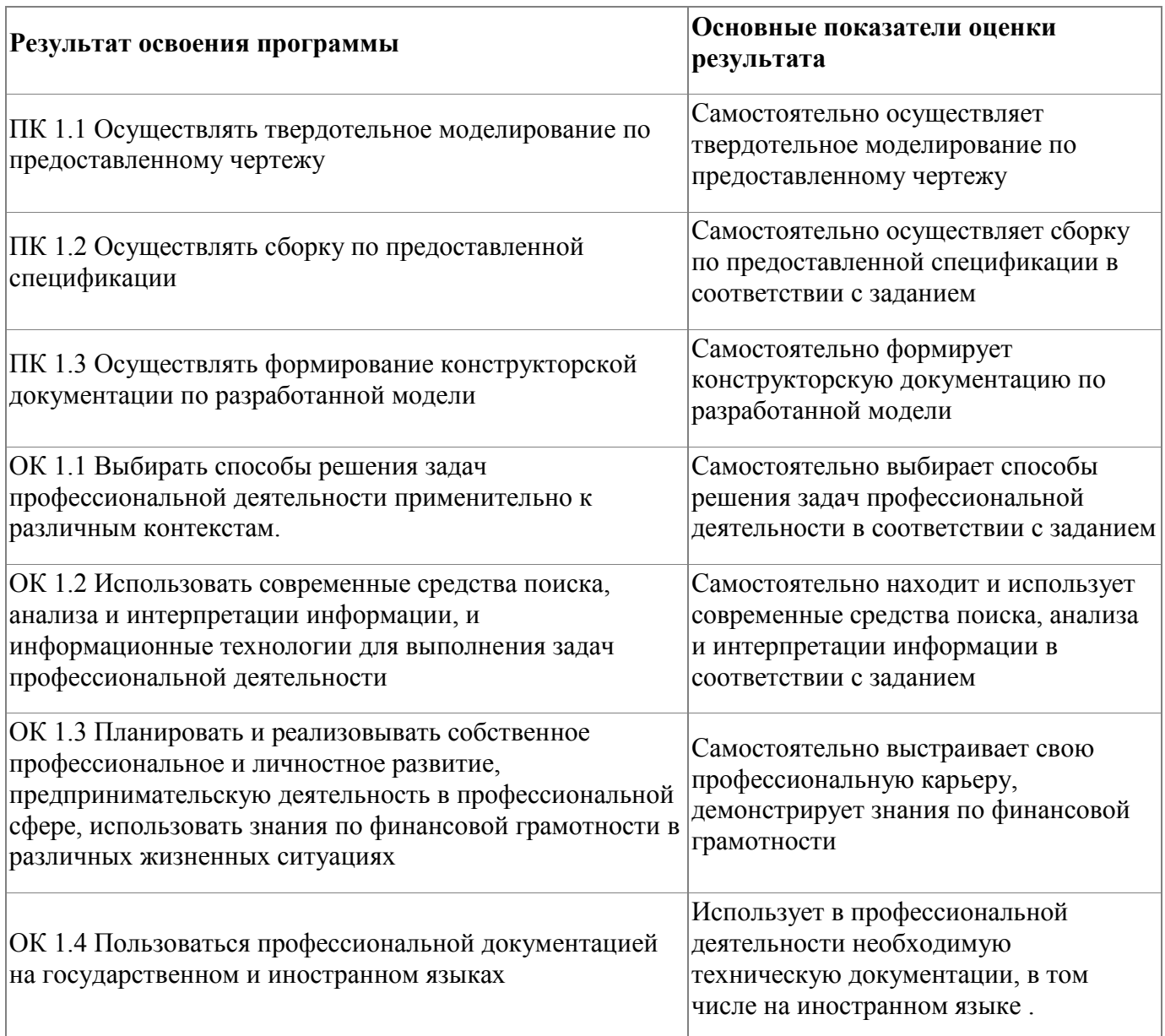

Контроль и оценка результатов освоения программы:

Оценка качества освоения программы включает итоговую аттестацию слушателей.

К итоговой аттестации допускаются слушатели, успешно освоившие программу модуля.

Итоговая аттестация проводится в форме дифференциального зачета. Фонд оценочных средств представлен в приложении.

Итоговая аттестация по программе: Зачет с оценкой, Практическая работа.

# **Бланк согласования программы**

# Инженерный дизайн CAD

<span id="page-18-0"></span>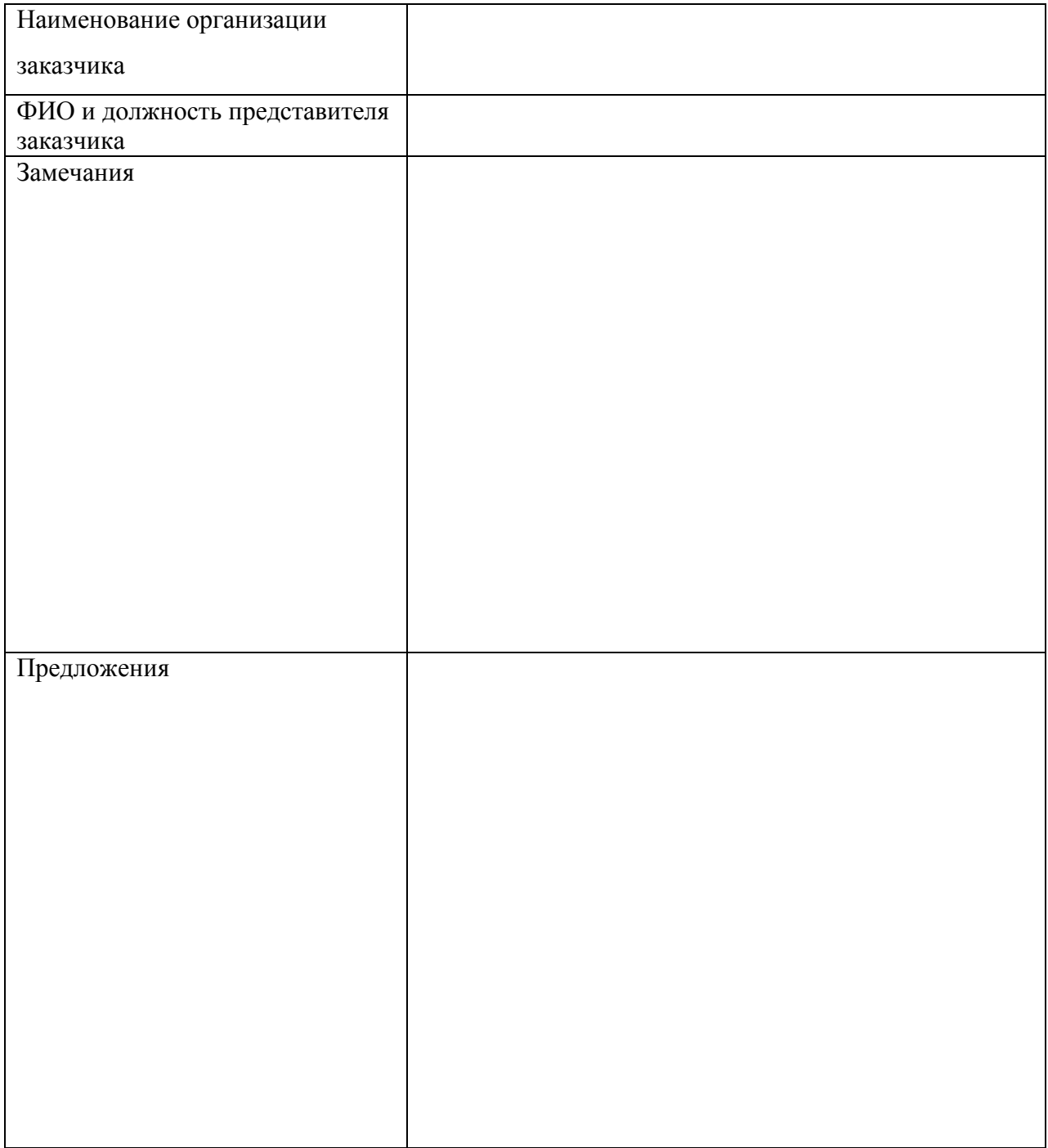

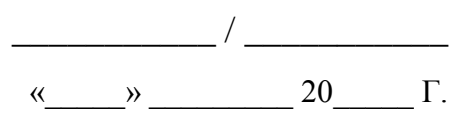

# <span id="page-19-0"></span>**Фонд оценочных средств**

Приложение

# **Фонд оценочных средств**

Дополнительной профессиональной программы повышения квалификации

«Инженерный дизайн CAD»

*(итоговая аттестация)*

г. Каменск-Уральский , 2023 год

Итоговая аттестация по модулю «Инженерный дизайн CAD» проводится в форме дифференцированного зачета.

Условия выполнения задания

1. Место выполнения задания - в мастерской техникума «Инженерный дизайн CAD»

2. Максимальное время выполнения задания: 2 часа.

3. Слушатель может воспользоваться оборудованием лаборатории, Азбукой Компас 3D.

#### **Задание для выполнения**

В течение 2 часов выполните в программе Компас 3D моделирование детали по представленному чертежу.

Задание считается выполненным в случае присутствия более 50% элементов оценка 3 «удовлетворительно», при наличии более 70% элементов оценка 4 «хорошо», более 85% элементов оценка 5«отлично».

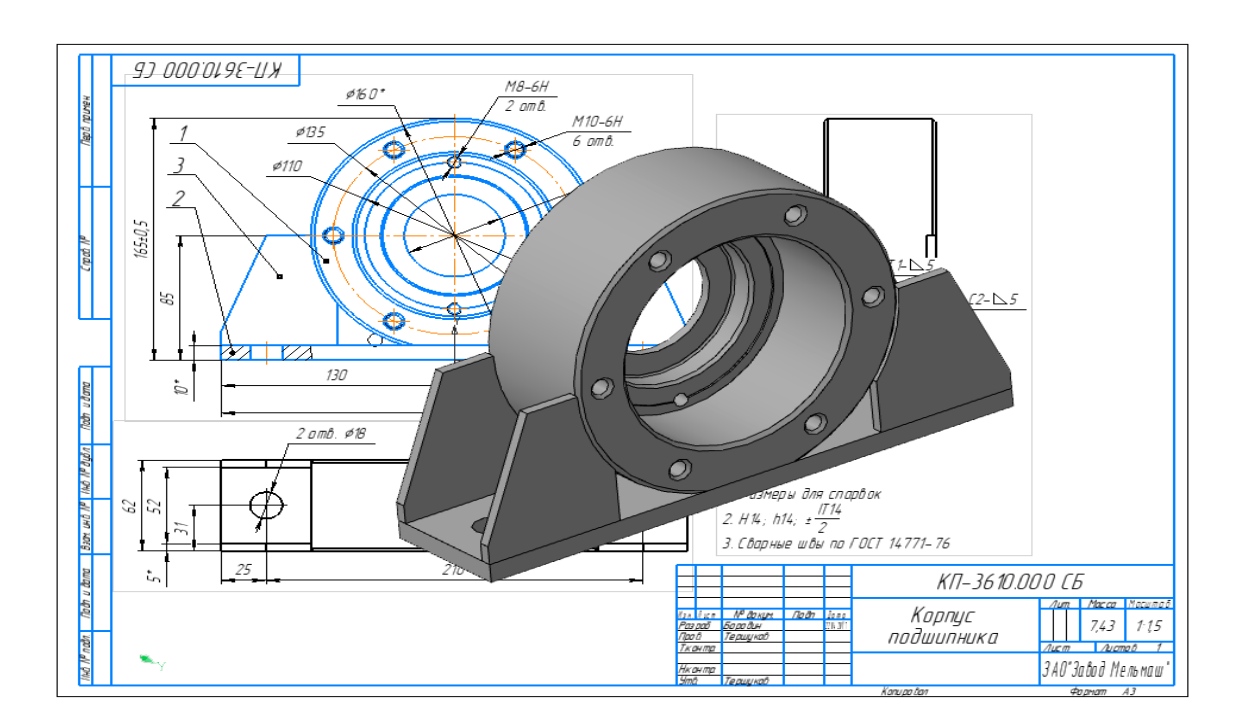

риложение

# **Фонд оценочных средств**

Дополнительной профессиональной программы повышения квалификации

«Инженерный дизайн CAD»

*(промежуточная аттестация)*

г. Каменск-Уральский , 2023 год

Промежуточная аттестация слушателей проводится в форме тестирования.

Условия выполнения задания:

- 1. Место выполнения задания мастерская техникума «Инженерный дизайн CAD»;
- 2. Время выполнения -- 45 минут.

Тест представлен в 2-х вариантах по 10 вопросов в каждом.

# **Вариант 1**

1 Кнопка, позволяющая перейти на панель инструментов «Геометрия»

- $1)$ <sup>2</sup>
- $2) \nvert \mathbb{R}$
- $(3)$   $\frac{m}{2}$
- $(4)$   $4$

2 Кнопки, предназначенные для редактирования

- $1)$  $\frac{E}{2}$
- $(2)$   $\Box$
- 3) 風
- $(4)$   $\oplus$

3 Кнопка <sup>Г</sup> включает команду

1) установить текущий масштаб

2) приблизить, отдалить

- 3) перенести объект
- 4) включить ортогональное черчение
- 4 Соответствие кнопок их операциям
- 1) $\leq$
- А) Позиции
- $2)$  里
- Б) Разрез
- $3)$   $\sqrt{5}$
- В) База
- $(4)$   $\Delta$   $\downarrow$

Г) Шероховатость

5 Кнопка  $\leq$  позволяет поставить на чертеже

1) шероховатость

2) базу

3) допуск

4) позиции

6 Кнопка  $\#$  позволяет выполнить команду 1) поставить сетку 2) поставить штриховку 3) поставить привязки 4)копировать

7 Последовательность действий операций для преобразования чертежа во фрагмент 1) без оформления

2) параметры первого листа

3) оформление

4) сервис

5) параметры

- 8 Соответствие наименования панели ее условному обозначению
- $1)$   $\wedge$
- А) Геометрия
- $(2) *$
- Б) Размеры
- $3)$ <sup>2</sup>
- В) Измерения
- $4)$
- Г) Редактирование

9 Кнопки  $\mathbb{E}, \mathbb{H}, \mathbb{E}, \mathbb{E}, \mathbb{E}$  принадлежат панели инструментов

- 1) обозначения
- 2) редактирование
- 3) размеры
- 4) измерения

10 Кнопки +1, Опринадлежат панели инструментов

1) обозначения

2) редактирование

3) размеры

4) измерения

# **Вариант 2**

1 Рисование отрезка по двум точкам

- $1)$   $\mathscr{U}$
- $(2)$
- $(3)^{\frac{1}{2}}$
- $4)$   $-$
- 2 Кнопка <sup>•</sup> включает панель
- 1) геометрия
- 2) размеры
- 3) редактирование
- 4) измерения
- 3 Кнопка включает команду
- 1) перенести объект
- 2) включить, выключить сетку
- 3) вставить таблицу
- 4) масштабирование
- 4 Соответствие кнопок их операциям
- 1)  $#$
- А) Перенести
- $(2) +$
- Б) Глобальные привязки
- $3)$   $\Gamma$
- В) Сетка
- $(4)$  2.
- Г) Ортогональное черчение
- 5 Кнопка позволяет поставить на чертеже
- 1) позиции
- 2) шероховатость
- 3) базу
- 4) допуск

6 Кнопка позволяет выполнить команду

- 1) поставить сетку
- 2) поставить штриховку

3) поставить привязки

4) копировать

7 1) поставить сетку

- 2) поставить штриховку
- 3) поставить привязки

4 копировать

8 Соответствие наименования панели ее условному обозначению

- 1)  $\mathbb{R}$
- А) Размеры
- 2)  $*$
- Б) Редактирование
- $3)$   $\rightarrow$
- В) Обозначения
- $4)$  Å

Г) Измерение

9 Панель «параметризация» позволяет выполнить команды

- 1) установить перпендикулярность
- 2) установить вертикальность
- 3) установить привязки
- 4) установить автоосевую
- 10 Кнопки  $\mathbb{R}$ ,  $\mathbb{E}$ ,  $\mathbb{R}$  принадлежат панели инструментов

1) обозначения

- 2) редактирование
- 3) размеры

По результатам промежуточных испытаний, выставляются оценки *по* 

*двухбалльной системе* («удовлетворительно» («зачтено»), «неудовлетворительно»

(«не зачтено»)

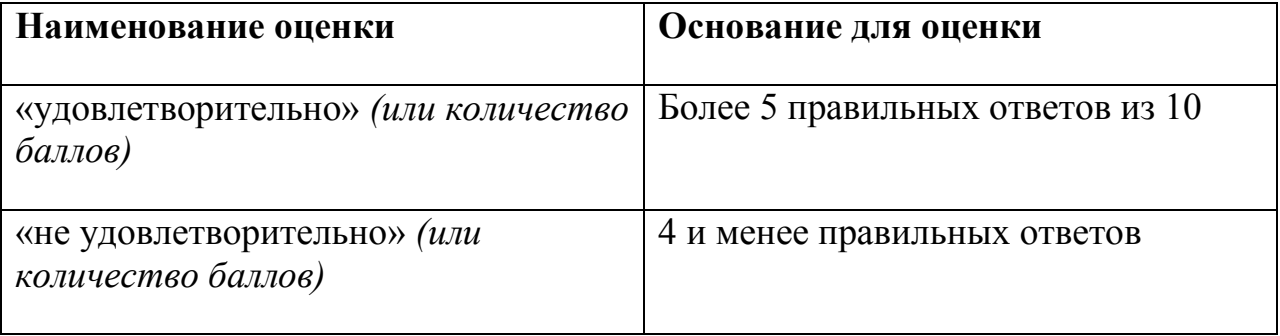